# hv command reference manual

# **Table of Contents**

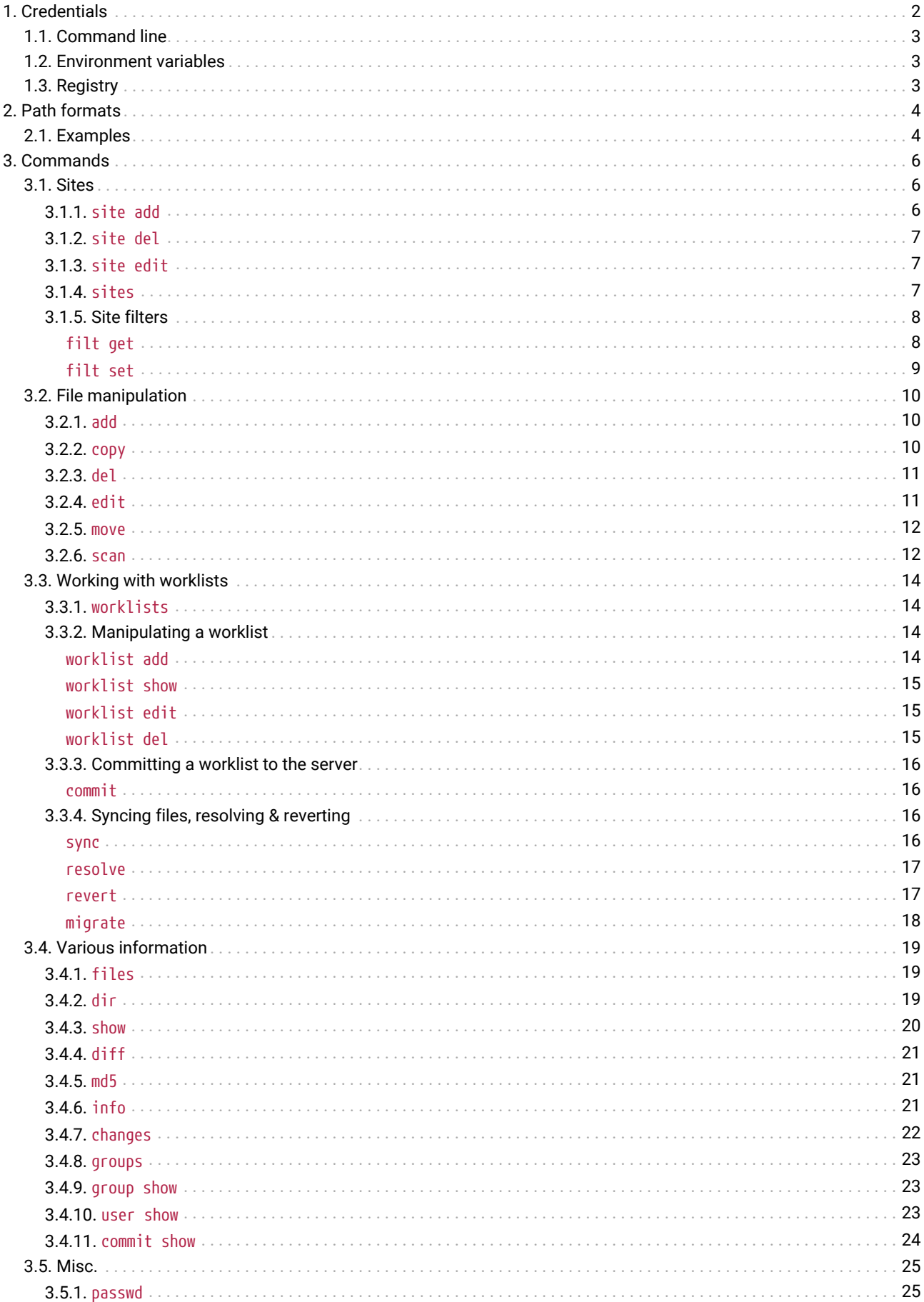

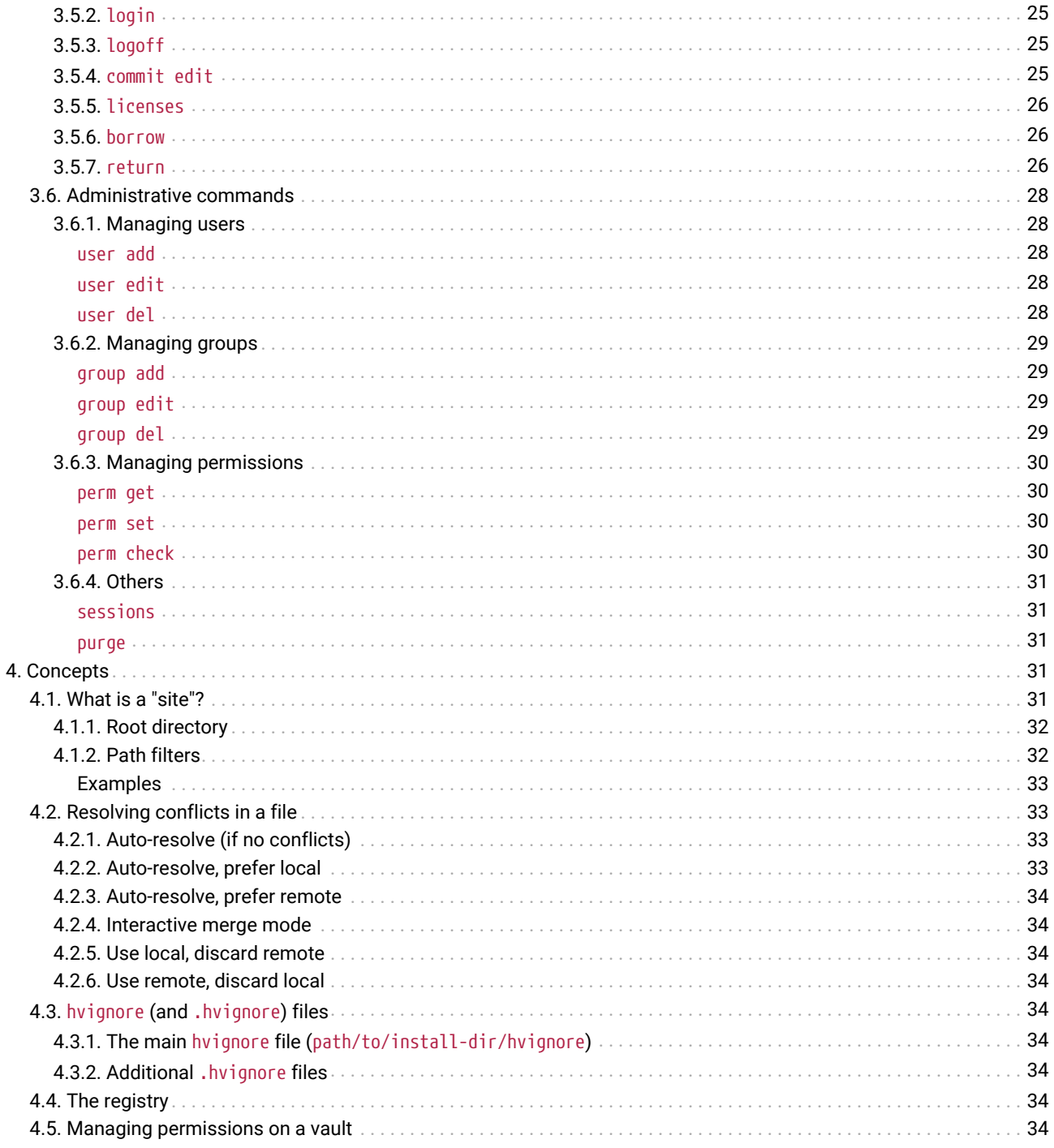

# <span id="page-1-0"></span>1. Credentials

In order to connect to the vault server, hv must at least have:

- · a username
- · a password
- $\cdot$  a hostname

For example:

```
$ hv -hhexvault.acme.com:65433 -uadmin -psecret users
LastActive Adm Login License . Email
--------- -- -<br>2022-06-27 * admin     <><br>2022-06-22   alice     48-0000-0000-00 Alice <alice@acme.com><br>Never     bob     48-0000-0000-00 Bob <bob@acme.com>
```

```
...
```
There are 3 ways to specify credentials (in decreasing order of priority):

- providing them as command-line arguments (as in the example above)
- storing them in [environment variables](#page-2-1)
- storing them in [the registry](#page-2-2) (recommended)

**IMPORTANT** All credentials, including usernames, are case-senstive, meaning that "Joe" and "joe" would be different users.

**TIP** In order to keep the various commands' syntax as clear as possible, we will assume that the user has stored credentials (in either the registry or environment variables) for the rest of this manual.

## <span id="page-2-0"></span>1.1. Command line

Passing credentials on the command line will always take precedence over registry and environment credentials.

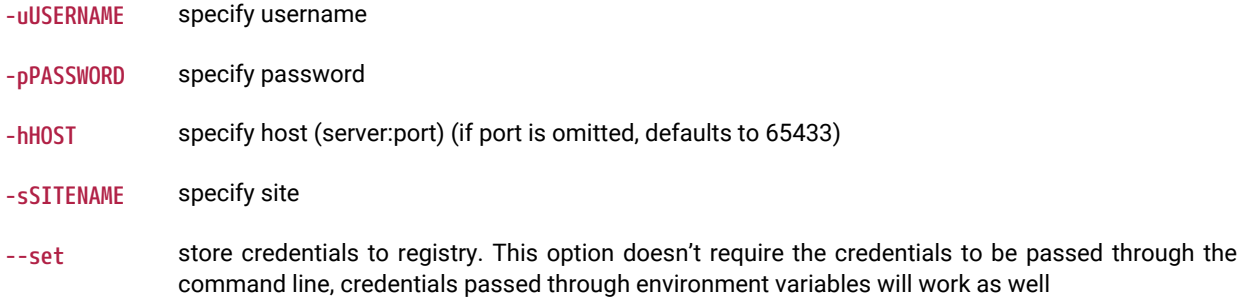

# <span id="page-2-1"></span>1.2. Environment variables

Credentials can also be passed through environment variables. They will take precedence over those possibly found in the registry.

```
VAULT_HOST the server host name
VAULT_PORT the server port
VAULT_USER the username to connect to the server
VAULT_PASS the user's password
VAULT_SITE the site to use (most commands need a site to operate)
```
# <span id="page-2-2"></span>1.3. Registry

Unless environment variables or command-line arguments are provided, hv will look for credentials in [the registry.](#page-33-7)

Credentials can be stored in the registry like so:

alice@alice\_PC\$ hv --set -ualice -palice -hvaultserver -salice\_on\_alicepc

**NOTE** For credentials to be stored in the registry, at least a user and host must be provided

# <span id="page-3-0"></span>2. Path formats

<span id="page-3-2"></span>**Local paths** refer to a file on the host file system.

<span id="page-3-3"></span>**Vault paths** refer to a file mapped on the vault. They can start with // to refer to the root of the vault.

Some vault paths can optionally specify the revision of the path.

Special symbols were created to access specific revisions:

*Special file revision symbols*

- **^** last revision available on the vault
- **=** current revision, that is synced on the site
- **\*** all revisions

*Directories and wildcards*

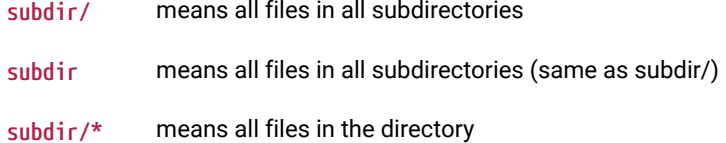

# <span id="page-3-1"></span>2.1. Examples

Get the first revision of a file:

```
$ hv sync //malware/Ransomware.WannaCry/41aa.exe.i64#1
ok synced //malware/Ransomware.WannaCry/41aa.exe.i64#1 (838724 bytes)
ok sync completed
```
Sync to the last version of a file:

```
$ hv sync malware/Ransomware.WannaCry/41aa.exe.i64#^
ok synced //malware/Ransomware.WannaCry/41aa.exe.i64#3 (846916 bytes)
ok sync completed
```
Force sync to the current revision (we must specify -f to force a file transfer):

\$ hv sync -f malware/Ransomware.WannaCry/41aa.exe.i64#= ok synced //malware/Ransomware.WannaCry/41aa.exe.i64#2 (846916 bytes) ok sync completed

Display md5 checksums of all revisions of a file:

\$ hv md5 malware/Ransomware.WannaCry/41aa.exe.i64#\* ok 8F464140FA3DA4A20B03166F2E80325B //malware/Ransomware.WannaCry/41aa.exe.i64#1 ok E0F7B984151FEF497985F375C64FA5C7 //malware/Ransomware.WannaCry/41aa.exe.i64#2 ok 5C3B88306CF0D93DC35FFD67A710AE3B //malware/Ransomware.WannaCry/41aa.exe.i64#3

List Hex-Rays Vault server's toplevel directory contents:

```
$ hv dir \frac{1}{2}2022-06-02 10:29:30 140267 CL29/edit //malware/cppobj_virtcall.i64#9
2022-06-14 16:44:19 2173541 CL36/edit //iOS/dyld_ios16.i64#3
```
Plan to add a file to the vault:

\$ hv add /path/to/local\_rootdir/enable.png ok added '//enabled.png'

#### Plan to add a directory:

```
$ hv add /path/to/local_rootdir/REsearch
ok added '//REsearch/vm2vm.dat'
ok added '//REsearch/vm2vm.exe'
ok added '//REsearch/vm2vm.i64'
```
Plan to delete a file:

```
$ hv del /path/to/local_rootdir/REsearch/*.dat
ok checked out '//REsearch/vm2vm.dat' for 'del' (worklist 1)
```
Show worklist to which files were added:

\$ hv worklist show WL 1 add //REsearch/vm2vm.exe#0 WL 1 add //REsearch/vm2vm.i64#0 WL 1 edit //cppobj\_virtcall.i64#9 WL 1 add //enabled.png#0

It is safe to interrupt a command using Ctrl-C. The file transfers in action will be gracefully terminated, so that no partially received files will be left on the disk. However, the requests that were delivered to the server will still be carried out up to the completion. For example, if the user asked to check out thousands of files for editing, this will be performed even if the user presses Ctrl-C after invoking the command.

#### **IMPORTANT**

If the command syntax specifies ellipsis (…), it means that multiple path patterns can be specified. The path patterns can be specified using local paths or vault paths, which start with a double slash (//).

# <span id="page-5-0"></span>3. Commands

# <span id="page-5-1"></span>3.1. Sites

Commands in this section manipulate [sites](#page-30-4).

A user must be [using](#page-1-0) a site in order for most commands to work correctly.

### <span id="page-5-2"></span>3.1.1. site add

### **site add [-u USER] SITENAME ROOTDIR [HOST]**

Creates a new [site](#page-30-4).

The specified user will be the owner of the new site. If the user is not specified, the current user will own the site. Only the site owner can use a site.

Only admins are able to create sites for other users.

To use a site, it must be specified as described in the [credentials](#page-1-0) section.

*Parameters*

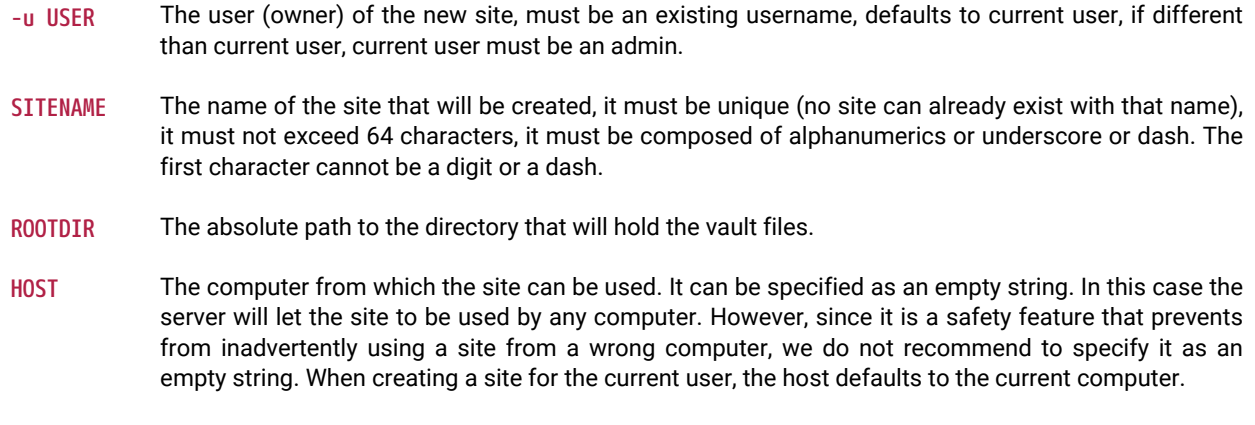

#### Examples:

*Create a new site:*

alice@alice\_PC\$ hv site add alicepc /home/alice/vault\_site

*Ensure that is exists:*

alice@alice\_PC\$ hv sites Site name User Host Last Used Rootdir --------- ----- -------- ---------- ----------- alicepc alice alice\_PC Never /home/alice/vault\_site

*Remember the new site in the registry:*

alice@alice\_PC\$ hv --set -salicepc Information has been saved into the registry.

*The new site is used in all future commands:*

alice@alice\_PC\$ hv info |grep site Client site: alicepc

### <span id="page-6-0"></span>3.1.2. site del

### **site del [-f] SITENAME**

Deletes a site.

If -f was passed and the site has some pending worklists, they will be deleted. This is not a reversible operation, so we recommend caution.

Only admins can delete sites that belong to other users.

*Parameters*

**-f** Force the deletion even if the site still has worklists.

**SITENAME** Name of the site to delete.

Examples:

*Delete the site, forcing deletion of the site's worklists*

```
alice@alice_PC$ hv site del alice_old_laptop
'alice_old_laptop' not empty
```

```
alice@alice_PC$ hv site del -f alice_old_laptop
```
# <span id="page-6-1"></span>3.1.3. site edit

### **site edit [-u USER] SITENAME ROOTDIR [HOST]**

Edits an existing site's details, such as the [rootdir](#page-31-0) and the host it is bound to.

Admins can reassign a site to a new user.

Only admins are able to edit sites for other users.

*Parameters*

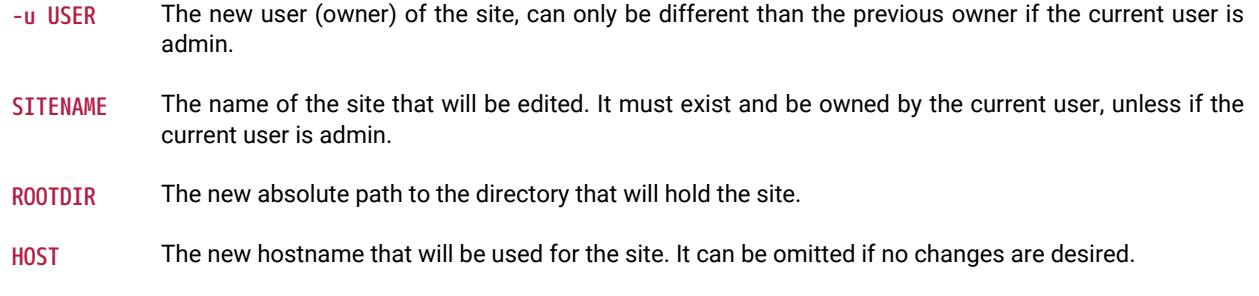

Examples:

*Change the root directory of a site:*

alice@alice\_PC\$ hv site edit alicepc /home/alice/vault

*Transfer ownership of site "local\_on\_shared\_machine" to Bob:*

alice@alice\_PC\$ hv site edit -u bob local\_on\_shared\_machine /home/shared/projects re.acme.com

<span id="page-6-2"></span>**sites [SITENAME]**

Lists all sites.

Show a list of sites, and their associated information.

*Parameters*

**SITENAME** Name of the site to show.

Examples:

alice@alice\_PC\$ hv sites Site name User Host Last Used Rootdir Cur ---------- ------ ---------- ---------- ---------------------- -- alicepc alice alice\_PC 2022-06-22 /home/alice/vault\_site \* joe\_laptop joe ThinkPad14 2022-05-30 c:/work/vault chrispc chris chris\_PC Never W:/vault

### <span id="page-7-0"></span>3.1.5. Site filters

### <span id="page-7-1"></span>filt get

### **filt get [-s SITENAME]**

Displays the filter table associated to the site.

Only admins can see filter tables corresponding to sites that belong to other users.

#### *Parameters*

**-s SITENAME** The sitename whose filter table should be displayed. If omitted, defaults to current site.

#### Examples:

*A default (i.e., empty) filter table*

```
alice@alice_PC$ hv filt get
# By default all vault files are visible.
# The admin can set up permissions to deny access
# to some files. The user too can set up filter
# patterns to make some files invisible. For that,
# each site has a user-controlled filter table.
#
# The below table controls vault file visibility.
# The table is scanned from the beginning to the end.
# Lines starting with '!' hide the matching files.
# Other lines make the matching files visible.
# If the first line starts with '!', all files are
# visible by default. Otherwise, all files are
# invisible by default.
# Example: !*.mov will hide all *.mov files.
```
*Setting & showing filters for a specific site*

```
alice@alice_PC$ hv filt get -s site1
# ...comments...
alice@alice_PC$ hv filt set -s site1
work/research/
<Ctrl+D>alice@alice_PC$ hv filt get -s site1
# ...comments...
```
work/research/

### <span id="page-8-0"></span>filt set

### **filt set [-s SITENAME] [@file]**

Sets the [filter table](#page-31-1) associated to the site, either interactively or from @file.

Information about the format of site filters, can be retrieved by issuing a [filt get](#page-7-1) command.

Only admins can modify filter tables corresponding to sites that belong to other users.

*Parameters*

**-s SITENAME** The sitename whose filter table should be set. If omitted, defaults to current site.

**@file** File containing the new table.

Examples:

*Make everything in the current site hidden, but* .bak *files*

alice@alice\_PC\$ echo \*.bak | hv filt set

*Setting a specific site's filters, from a file*

```
alice@alice_PC$ cat @tablefile
*.idb
*.exe
alice@alice_PC$ hv filt set -s site1 @tablefile
```
# <span id="page-9-0"></span>3.2. File manipulation

### <span id="page-9-1"></span>3.2.1. add

### **add [-s] [-w WORKLIST\_ID] [PATH\\_PATTERN](#page-3-2)**

Adds untracked file(s) to a worklist.

Issuing this command will not upload the file(s) right away: the new file(s) will be placed into a worklist, which then needs to be [committed](#page-15-1) in order for those to be available for everyone.

The files passed to the add command will be filtered by [hvignore.](#page-33-4)

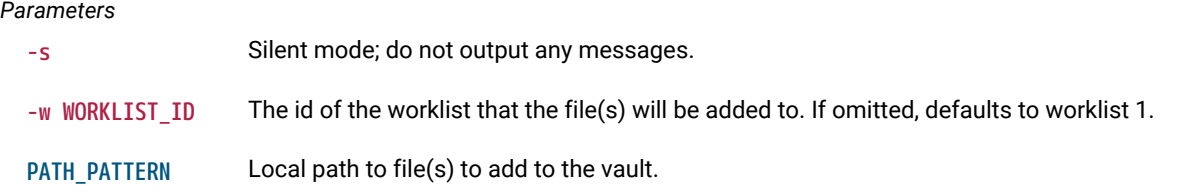

Examples:

alice@alice\_PC\$ hv add new.idb ok added '//new.idb'

#### *add files to worklist 2*

```
alice@alice_PC$ hv add -w 2 cuda_demo_suite/*
ok added '//cuda_demo_suite/bandwidthTest'
ok added '//cuda_demo_suite/busGrind'
ok added '//cuda_demo_suite/deviceQuery'
ok added '//cuda_demo_suite/nbody'
ok added '//cuda_demo_suite/nbody_data_files/nbody_galaxy_20K.bin'
ok added '//cuda_demo_suite/oceanFFT'
ok added '//cuda_demo_suite/oceanFFT_data_files/ocean.frag'
ok added '//cuda_demo_suite/oceanFFT_data_files/ocean.vert'
ok added '//cuda_demo_suite/oceanFFT_data_files/ref_slopeShading.bin'
ok added '//cuda_demo_suite/oceanFFT_data_files/ref_spatialDomain.bin'
ok added '//cuda_demo_suite/randomFog'
ok added '//cuda_demo_suite/randomFog_data_files/ref_randomFog.bin'
ok added '//cuda_demo_suite/vectorAdd'
```
### <span id="page-9-2"></span>3.2.2. copy

### **copy [-s] [-w WORKLIST\_ID] [SRC\\_PATH](#page-3-3) [DST\\_PATH](#page-3-3)**

Opens files for copying.

This will create a copy of the original file at the requested destination, and place the new file into a worklist.

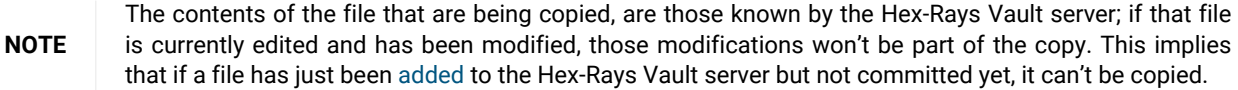

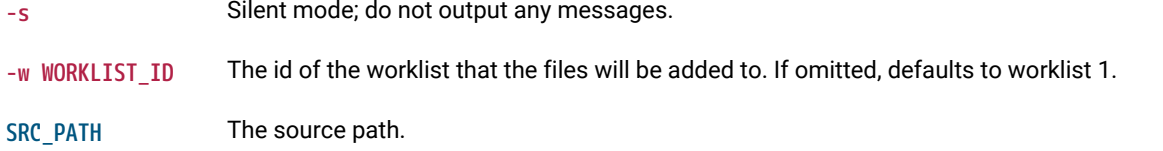

Examples:

```
alice@alice_PC$ hv copy -w 2 newfile rust_samples/newfile
ok copied '//newfile#1' to '//rust_samples/newfile'
```
*Attempting to copy a file that was just added but not yet committed, will fail*

```
alice@alice_PC$ hv add test.text
ok added '//test.text'
alice@alice_PC$ hv copy test.text test.text.copy
no matching files for '//test.text'
```
### <span id="page-10-0"></span>3.2.3. del

### **del [-s] [-wWORKLIST\_ID] [PATH\\_PATTERN](#page-3-3)**

Opens tracked file(s) for deletion, adding them to a worklist.

Once the worklist is committed, the file(s) won't be tracked anymore by the Hex-Rays Vault server, and will be removed from the local filesystem.

**NOTE** That this does not remove all revisions of the file on the server: that is the role of the [purge](#page-30-2) command.

*Parameters*

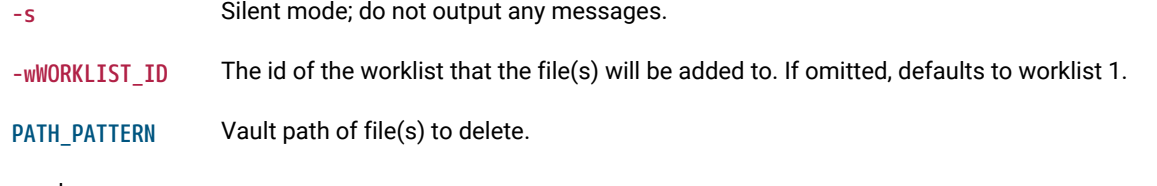

Examples:

```
alice@alice_PC$ ls /path/to/site_rootdir/cat
/path/to/site_rootdir/cat
alice@alice_PC$ hv del -w2 cat
ok checked out '//cat' for 'del' (worklist 2)
alice@alice_PC$ ls /path/to/site_rootdir/cat
/path/to/site_rootdir/cat
alice@alice_PC$ hv commit 2 "Deleted 'cat'"
ok commit #39 completed
alice@alice_PC$ ls /path/to/site_rootdir/cat
ls: cannot access '/path/to/site/rootdir/cat': No such file or directory
```
### <span id="page-10-1"></span>3.2.4. edit

### **edit [-s] [-wWORKLIST\_ID] [PATH\\_PATTERN…](#page-3-3)**

Opens tracked file(s) for edit, adding them to a worklist.

This command is used to instruct the Hex-Rays Vault server that we will be working on files, so that it knows what revision of the file(s) that work will be based on and so later<cmd.diff>or [resolve](#page-16-0) commands can work correctly.

**-s** Silent mode; do not output any messages.

**-wWORKLIST\_ID** The id of the worklist that the file(s) will be added to. If omitted, defaults to worklist 1.

PATH\_PATTERN ··· Vault path of file(s) to checkout for edit.

```
Examples:
```

```
alice@alice_PC$ hv edit cat.i64
ok checked out '//cat.i64' for 'edit' (worklist 1)
(...do some work...)
alice@alice_PC$ hv commit 1 "Analyzed 'main' function"
ok commit #12 completed
```
### <span id="page-11-0"></span>3.2.5. move

### **move [-s] [-w WORKLIST\_ID] [SRC\\_PATH](#page-3-3) [DST\\_PATH](#page-3-3)**

Opens tracked file(s) for moving/renaming.

This is similar to performing a [copy](#page-9-2), followed by a [del](#page-10-0): the new file will be checked out for copy while the original file will be checked out for deletion.

#### *Parameters*

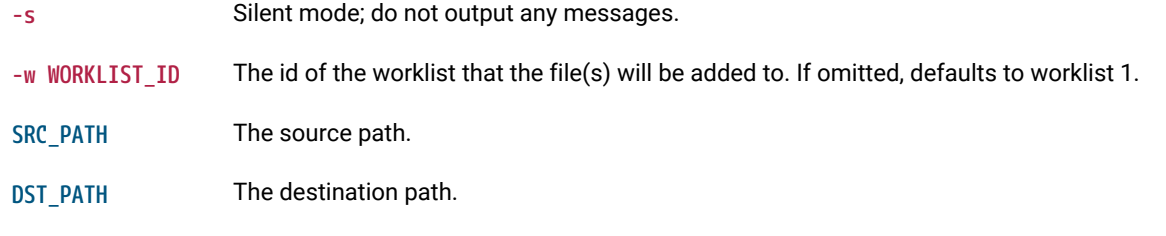

Examples:

```
alice@alice_PC$ hv move //VxWorks/CP05x/info.txt //VxWorks/CP05x/info.md
ok moved '//VxWorks/CP05x/info.txt#1' to '//VxWorks/CP05x/info.md'
alice@alice_PC$ hv wk show 1
```

```
WL 1 copy //VxWorks/CP05x/info.md#0
WL 1 del //VxWorks/CP05x/info.txt#1
```

```
alice@alice_PC$ hv edit //VxWorks/CP05x/info.txt
file '//VxWorks/CP05x/info.txt' is already checked out
```
## <span id="page-11-1"></span>3.2.6. scan

### **scan [-s] [-e] [-a] [-d] [\[PATH\\_PATTERN](#page-3-2)]**

Reconciles the contents of the current directory (or the one(s) provided) on the local filesystem, with those of the corresponding path(s) on the server.

This command will recursively look for:

- new files (if -a is provided)
- deleted files (if -d is provided)
- modified files (if -e is provided)

If any is found will create a new worklist and, add those for addition/deletion/modification.

This command is particularly useful if the user didn't have access to the server at a time it was necessary (e.g., to issue an [edit](#page-10-1) command, while flying across the Atlantic.) Users can still get work done in such cases, and once they gain access to the server again, issue a [scan](#page-11-1) to commit the changes.

- **NOTE** The -e option causes the [scan](#page-11-1) command to compute checksums of the local files, in order to compare them against those known to the server, in order to spot modifications.
- **NOTE** If no options were given, defaults to -e -d.

The files found by the scan command will be filtered by [hvignore.](#page-33-4)

#### *Parameters*

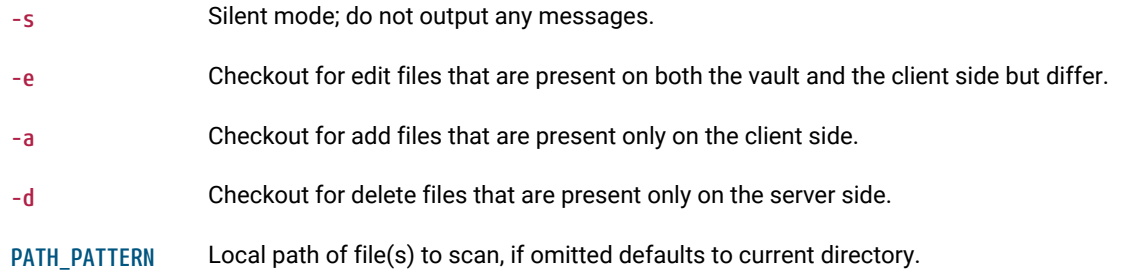

Examples:

```
alice@alice_PC$ hv scan -a -e -d //
added worklist 3
checked out '//afile' for 'del' (worklist 3)
checked out '//Win32.Emotet/29D6161522C7F7F21B35401907C702BDDB05ED47.bin.i64' for 'edit' (worklist 3)
```
# <span id="page-13-0"></span>3.3. Working with worklists

### <span id="page-13-1"></span>3.3.1. worklists

### **worklists [WORKLIST\_ID] [USER]**

Lists worklists information.

Show a (possibly filtered) list of pending worklists, and their metadata:

- the timestamp of when they were last changed
- the number of files they contain
- the owner
- the site
- their description

### *Parameters*

**WORKLIST\_ID** Restrict to the provided worklist, defaults to showing all worklists.

**USER** Restrict to user USER, defaults to current user.

Examples:

```
alice@alice_PC$ hv worklists
WL 4 2022-06-27 17:24:51 2 files; $USER@$ALICE_SITE More work on L30DS2 firmware
```
### <span id="page-13-2"></span>3.3.2. Manipulating a worklist

**TIP** The following worklist commands will also work with the shorter wk alias.

### <span id="page-13-3"></span>worklist add

**worklist add DESCRIPTION**

Creates a new worklist, with the provided description.

The worklist will initially be empty, and assigned a free ID.

Files can be associated to that new worklist when they are marked for [addition](#page-9-1), [deletion](#page-10-0), or [edition.](#page-10-1)

*Parameters*

**DESCRIPTION** The description of the new worklist.

Examples:

```
alice@alice_PC$ hv worklist add "Working on the 'TMutexLocker' vtable"
added worklist 3
alice@alice_PC$ hv edit -w 3 //cppobj*
ok checked out '//cppobj_virtcall.i64' for 'edit' (worklist 3)
alice@alice_PC$ hv worklist add "vm2vm: WIP"
added worklist 4
alice@alice_PC$ hv edit -w 4 //REsearch/*
ok checked out '//REsearch/vm2vm.exe' for 'edit' (worklist 4)
ok checked out '//REsearch/vm2vm.i64' for 'edit' (worklist 4)
```
### <span id="page-14-0"></span>worklist show

### **worklist show [-u USER] [-s SITE] [WORKLIST\_ID]**

Lists worklist contents.

Show a list of files opened for editing, addition or deletion, and their associated worklist(s).

#### *Parameters*

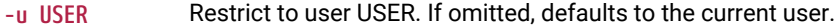

**-s SITE** Restrict to site SITE. If omitted, defaults to the current site.

WORKLIST ID Restrict to the provided worklist, defaults to showing all worklists.

Examples:

alice@alice\_PC\$ hv worklist show 3 WL 3 edit //cppobj\_virtcall.i64#9 alice@alice\_PC\$ hv worklist show 4 WL 4 edit //REsearch/vm2vm.exe#1 WL 4 edit //REsearch/vm2vm.i64#1 alice@alice\_PC\$ hv worklist show WL 4 edit //REsearch/vm2vm.exe#1 WL 4 edit //REsearch/vm2vm.i64#1 WL 3 edit //cppobj\_virtcall.i64#9

*show the worklists contents of another user*

```
alice@alice_PC$ hv worklist show -u ted
WL 4 edit //malware/unk_2022#1/6 SITE=ted_laptop
WL 2 copy //docs/onboarding.md#0 SITE=TEDPC
WL 1 del //ida64.i64#6 SITE=TEDPC
```
### <span id="page-14-1"></span>worklist edit

#### **worklist edit WORKLIST\_ID DESCRIPTION**

Edits a worklist definition.

*Parameters*

**WORKLIST\_ID** The worklist to modify.

**DESCRIPTION** The new description for the worklist.

Examples:

*change description of worklist 4*

alice@alice\_PC\$ hv worklist edit 4 "vm2vm: resolved all offsets in 'main' function"

### <span id="page-14-2"></span>worklist del

### **worklist del WORKLIST\_ID**

Deletes a worklist.

This command will only succeed if the worklist is currently empty.

Examples:

```
alice@alice_PC$ hv worklist del 3
worklist 3 is not empty
alice@alice_PC$ hv revert //cppobj*
ok reverted //cppobj_virtcall.i64
alice@alice_PC$ hv worklist del 3
```
### <span id="page-15-0"></span>3.3.3. Committing a worklist to the server

<span id="page-15-1"></span>commit

### **commit [-f] WORKLIST\_ID [DESCRIPTION]**

Commits files to the vault (push).

After a successful commit, modifications made to the files contained in the worklist, will be made available for other users.

If the worklist did not yet have proper description, the DESCRIPTION is mandatory.

*Parameters*

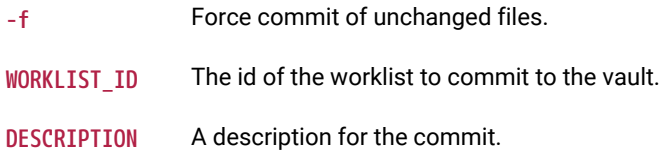

### Examples:

```
alice@alice_PC$ hv commit 1
worklist 1 has empty description
alice@alice_PC$ hv commit 1 "more samples"
ok accepted //newfile#1 (5 bytes)
ok commit #2 completed
```
# <span id="page-15-2"></span>3.3.4. Syncing files, resolving & reverting

### <span id="page-15-3"></span>sync

### **sync [-s] [-f] [-p] [@COMMIT\_ID] [\[PATH\\_PATTERN\[=REVISION\]\]](#page-3-3)**

Downloads the requested revisions of the files from the server, and store them on the local filesystem.

**NOTE** If no paths are provided, the entire server's contents will be retrieved.

Requires that a site is currently selected.

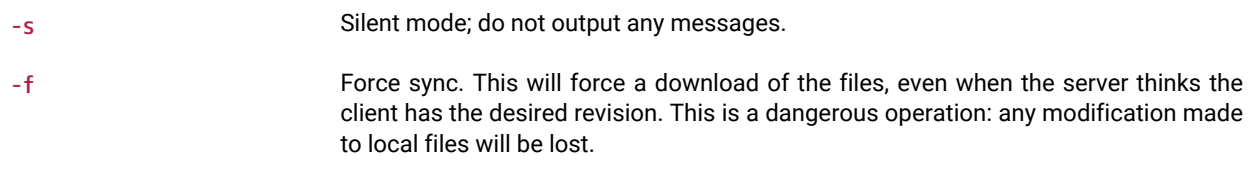

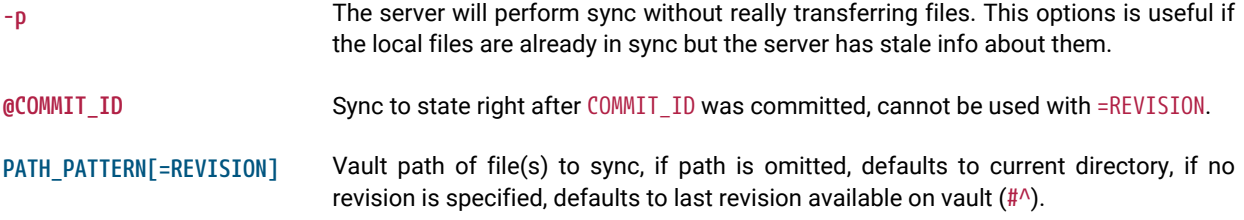

Examples:

*Sync all*

alice@alice\_PC\$ hv sync

#### *Sync only the specified subtree*

alice@alice\_PC\$ hv sync -f //work/ds1\_10

#### *Sync a file to specific revision*

```
alice@alice_PC$ hv sync //malware/Trojan.Shylock.Skype/D57D.i64#1
ok synced //malware/Trojan.Shylock.Skype/D57D.i64#1 (4374263 bytes)
ok sync completed
```
### <span id="page-16-0"></span>resolve

### **resolve METHOD [PATH\\_PATTERN](#page-3-3)**

Resolves conflicts in a file, using the specified [strategy](#page-32-1).

After the strategy is successfully applied and the local file has incorporated both the "local" and "remote" changes, it will be ready to be committed.

*Parameters*

**METHOD** One of "auto", "lmerge", "rmerge", "manual", "local" or "remote".

**[PATH\\_PATTERN](#page-3-3)** Vault path of file(s) to resolve.

#### Examples:

```
alice@alice_PC$ hv resolve lmerge depot/file1.txt
```
### <span id="page-16-1"></span>revert

### **revert [-a] [-s] [-p] [PATH\\_PATTERN…](#page-3-3)**

Reverts opened files to their current revisions.

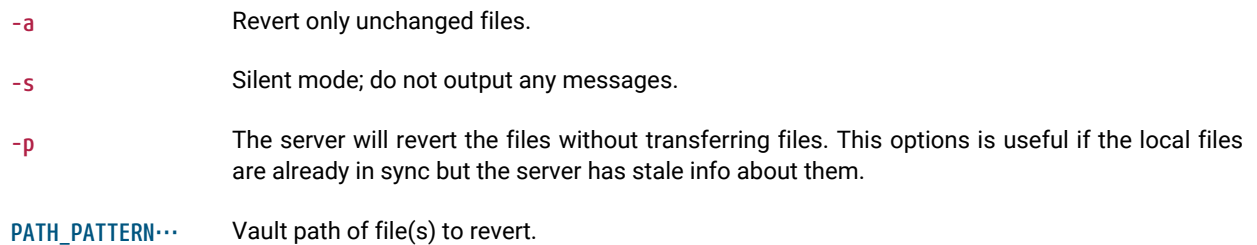

alice@alice\_PC\$ hv revert -a // ok reverted //Win32.Emotet/29D6161522C7F7F21B35401907C702BDDB05ED47.bin ok reverted //Win32.Emotet/29D6161522C7F7F21B35401907C702BDDB05ED47.bin.asm ok reverted //Win32.Emotet/29D6161522C7F7F21B35401907C702BDDB05ED47.bin.log

### <span id="page-17-0"></span>migrate

### **migrate [s] [PATH\\_PATTERN](#page-3-3) WORKLIST\_ID**

Moves opened files between worklists.

*Parameters*

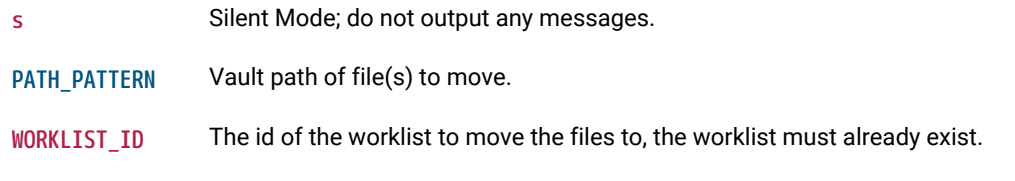

Examples:

alice@alice\_PC\$ hv migrate afile subdir/for/fred/interfaces 3 ok migrated //afile#1 to worklist 3 ok migrated //subdir/for/fred/interfaces#0 to worklist 3

# <span id="page-18-0"></span>3.4. Various information

## <span id="page-18-1"></span>3.4.1. files

### **files [-d] [-s] [[PATH\\_PATTERN\\_OR\\_SUBSTRING\[=REVISION\]](#page-3-3)]**

Displays a list of the files present on the vault.

The command will collect files from the vault (that match the selection) and display for each file:

- the path to the file
- the revision
- the size of the file if it hasn't been deleted
- the last commit id
- the last action

### *Parameters*

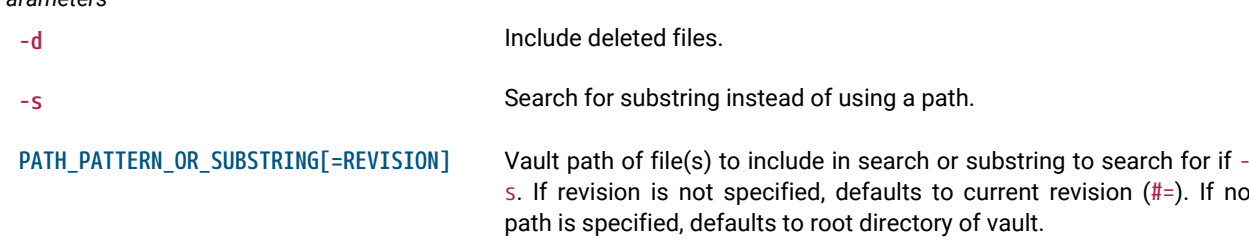

#### Examples:

alice@alice\_PC\$ hv files -d //malware/Ransomware.WannaCry //malware/Ransomware.WannaCry/ed01ebfbc9eb5bbea545af4d01bf5f1071661840480439c6e5babe8e080e41aa.exe#1 (size 3514368 CL1/add) //malware/Ransomware.WannaCry/ed01ebfbc9eb5bbea545af4d01bf5f1071661840480439c6e5babe8e080e41aa.exe.asm#2 (CL2/del) //malware/Ransomware.WannaCry/ed01ebfbc9eb5bbea545af4d01bf5f1071661840480439c6e5babe8e080e41aa.exe.i64#1 (size 838724 CL1/add)

//malware/Ransomware.WannaCry/ed01ebfbc9eb5bbea545af4d01bf5f1071661840480439c6e5babe8e080e41aa.exe.log#2 (CL2/del)

#### alice@alice\_PC\$ hv files -s i64

//malware/EquationGroup.GrayFish/GrayFish\_9B1CA66AAB784DC5F1DFE635D8F8A904.i64#1 (size 2929035 CL1/add) //malware/Ransomware.WannaCry/ed01ebfbc9eb5bbea545af4d01bf5f1071661840480439c6e5babe8e080e41aa.exe.i64#1 (size 838724 CL1/add) //malware/Trojan.Ransom.Petya/eefa052da01c3faa1d1f516ddfefa8ceb8a5185bb9b5368142ffdf839aea4506.i64#1 (size 4535045

CL1/add) //malware/Trojan.Shylock.Skype/Shylock-skype\_8FBEB78B06985C3188562E2F1B82D57D.i64#1 (size 4374263 CL1/add) //malware/Win32.Emotet/29D6161522C7F7F21B35401907C702BDDB05ED47.bin.i64#1 (size 319858 CL1/add)

## <span id="page-18-2"></span>3.4.2. dir

### **dir [-d] [-u] [-s] [PATH\\_PATTERN\\_OR\\_SUBSTRING…](#page-3-3)**

Displays vault directory listing (current revisions).

For each file entry the command will display:

- the timestamp of when the file was committed
- the size of the file
- the commit id
- the type of action that was executed on the file in the commit
- the path
- the current revision on disk
- an extra label if the file is unsynced

### Directories will be displayed as: <subdir> PATH

#### *Parameters*

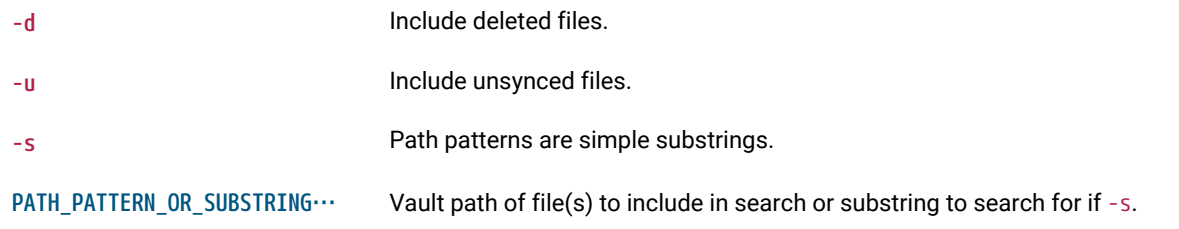

Examples:

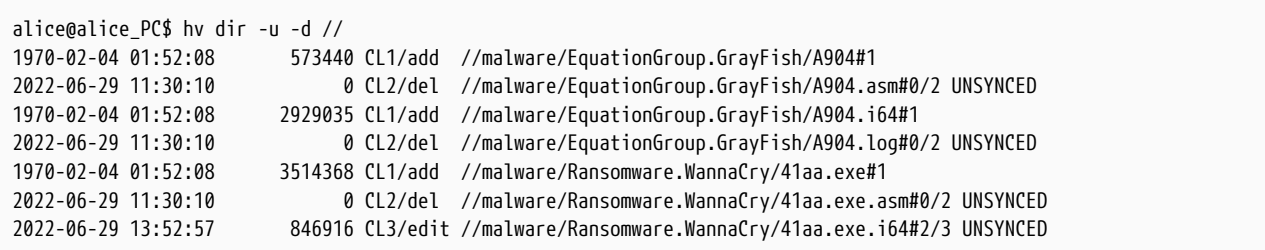

```
alice@alice_PC$ hv dir "//*"
                  <subdir> //malware
```

```
3.4.3. show
```
### **show [PATH\\_PATTERN](#page-3-3)**

Writes the contents of a file on the vault to the command line.

#### *Parameters*

[PATH\\_PATTERN](#page-3-3) Vault path to file(s) to display. If no revision is specified, defaults to current revision (#=). If the file revision requested deleted the file, the contents will not be displayed.

Examples:

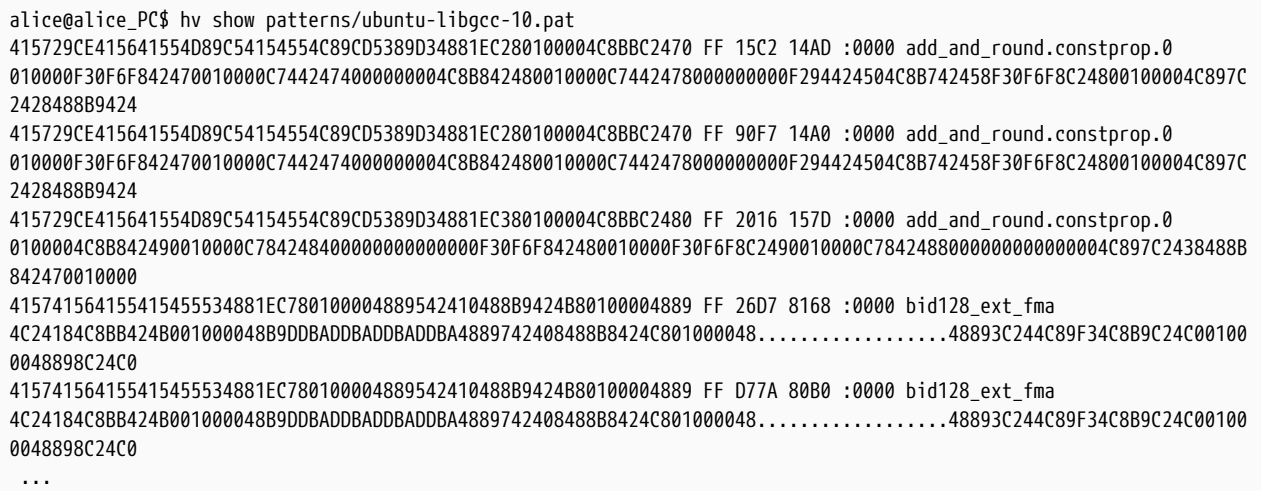

### <span id="page-20-0"></span>3.4.4. diff

#### **diff [PATH\[=REVISION\]](#page-3-3) [PATH\\_OR\\_REV\[=REVISION\]](#page-3-3)**

Compares two databases, will launch IDA in diff mode.

Only IDA databases (.i64, .idb) can be diffed with this command. If revisions of databases requested for comparison are currently not in the site, they will be downloaded to a temporary directory and will be deleted when IDA exits. On unix the temporary directory can be specified with \$TMPDIR.

*Parameters*

[PATH\[=REVISION\]](#page-3-3) Database 1.

PATH\_OR\_REVISION] Database 2. If no path is specified, it will default to the path of Database 1. If no revision is specified, it will default to the current revision (#=).

Examples:

*with* interfaces.i64 *opened for edit and changed, this will open IDA and show the differences with the current revision on vault*

alice@alice\_PC\$ hv diff interfaces.i64

```
alice@alice_PC$ hv changes interfaces.i64
CM 9 2022-06-30 23:55:33 edit alice@alicepc interfaces.i64: deobfuscated some string
CM 8 2022-06-28 23:30:17 edit john@johnpc interfaces.i64: annotated areas to inves
CM 1 1970-02-04 01:52:08 add john@johnpc added samples
alice@alice_PC$ hv diff interfaces.i64 "#2"
```
### <span id="page-20-1"></span>3.4.5. md5

#### **md5 [PATH\\_PATTERN](#page-3-3)**

Prints the md5 checksum of a file on the vault.

#### *Parameters*

[PATH\\_PATTERN](#page-3-3) Vault path of file(s) to process, if no revision is specified, defaults to the current revision (#=).

#### Examples:

```
alice@alice_PC$ hv md5 Win32.Emotet/29D6161522C7F7F21B35401907C702BDDB05ED47.bin
ok D243C0B2DBA37565CE3601AD78A73E07 //Win32.Emotet/29D6161522C7F7F21B35401907C702BDDB05ED47.bin#1
```
### <span id="page-20-2"></span>3.4.6. info

#### **info**

Displays info about the vault and current session.

#### Examples:

```
alice@alice_PC$ hv info
Hex-Rays Vault Server v1
Vault time: 2022-06-29 00:13:55, up since 2022-06-28 09:40:53
License user : Johnny Appleseed
License email: john@appleseed.net
License: IDAULTTL; 10 users out of 30; expires on 2023-10-13
MAC address: 7F:A7:B3:C1:8D:79
```
### <span id="page-21-0"></span>3.4.7. changes

### **changes [-s SITENAME] [-u USERNAME] [-c MIN\_COMMIT] [-C MAX\_COMMIT] [-m MAX\_REPORTED\_ENTRIES] [-d MIN\_DATE] [-D MAX\_DATE] [-l] [\[PATH\\_PATTERN](#page-3-3)]**

Displays list of commits that affect a path.

List can be refined using parameters.

For each commit the following info will be displayed:

- the commit id
- the timestamp of the commit
- if only one file was changed, the action that was done to it (e.g. edit)
- the user who sent the commit
- the site from which the commit was sent
- a description of the commit, truncated to 40 chars unless if -l is enabled

**TIP** This command is also available under the alias commits.

#### *Parameters*

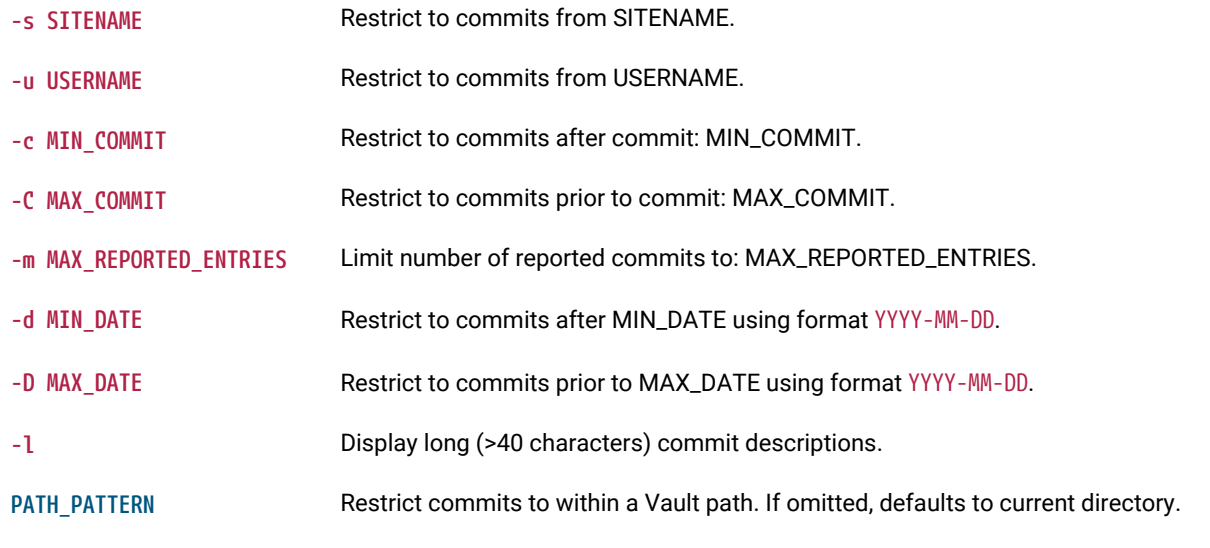

Examples:

*find all commits made by john*

alice@alice\_PC\$ hv changes -u john CM 109 2022-04-05 17:09:18 john@johnpc reverted commit 85 CM 108 2022-04-05 17:00:02 john@johnpc added more malware samples CM 107 2022-04-05 16:37:02 john@johnpc WannaCry: annotated a few funcs CM 106 2022-04-05 16:35:57 john@johnpc removed unused files

*show last 2 commits on a file with full descriptions*

alice@alice\_PC\$ hv changes -m 2 -l //iOS/dyld\_ios16.i64

```
Commit 42 2022-06-14 16:44:19 edit gregm@gregpc
          iOS: dyld iOS 16 WIP
```
annotated more struct members

```
Commit 35 2022-06-14 00:35:43 edit gregm@gregpc
          iOS: RE of ios16 split cache loading
```
discovered some structures and their members

### <span id="page-22-0"></span>3.4.8. groups

### **groups**

Displays all the existing groups and their users.

Examples:

```
alice@alice_PC$ hv groups
malware: alice michael matt sarah jason
audit: stephen ilse
interns: russ
```
### <span id="page-22-1"></span>3.4.9. group show

### **group show GROUP\_NAME**

Displays a list of a group's users.

*Parameters*

**GROUP NAME** The name of the group.

Examples:

alice@alice\_PC\$ hv group show "malware" malware: alice michael matt sarah jason

### <span id="page-22-2"></span>3.4.10. user show

### **user show USERNAME**

Displays the full details of a specific user.

The following details will be displayed:

- the timestamp of when the user was last active
- $\cdot$  the username, with a  $*$  next to it if the user has admin privileges
- the license id of the user
- the full name of the user
- the email address of the user
- notes about the user

**USERNAME** The username of the user to display.

Examples:

```
alice@alice_PC$ hv user show johndoe
2022-06-27 johndoe 99-9999-9999-99 John doe <johndoe@doe.net> NOTES
```
### <span id="page-23-0"></span>3.4.11. commit show

#### **commit show COMMIT\_ID**

Displays the contents of a commit.

This will list all of the files that were changed by the commit.

For each file the following details will be displayed:

- the action that was performed on it in the commit
- the path
- the revision
- if it's unsynced, an extra label will be displayed
- the size of the file

#### *Parameters*

**COMMIT\_ID** The id of the commit to display.

Examples:

alice@alice\_PC\$ hv commit show 5 add //cat.i64#1 (size 503909)

# <span id="page-24-0"></span>3.5. Misc.

# <span id="page-24-1"></span>3.5.1. passwd

### **passwd PASS [USER]**

Modifies the password for a user.

#### *Parameters*

**PASS** The new password.

**USER** The username whose password should be changed. Only admins can change other users' passwords. If omitted, defaults to current user.

#### Examples:

alice@alice\_PC\$ hv passwd newpw

alice@alice\_PC\$ hv passwd newpw user1

### <span id="page-24-2"></span>3.5.2. login

### **login USER PASSWORD**

Logs-in to the Vault server. Before any other command can be used, a user need to be logged in.

*Parameters*

**USER** The username to log in with.

**PASSWORD** The corresponding password to log in with.

Examples:

alice@alice\_PC\$ hv login user1 mypassword

# <span id="page-24-3"></span>3.5.3. logoff

### **logoff**

Logs off from the the Vault server.

Examples:

alice@alice\_PC\$ hv logoff

### <span id="page-24-4"></span>3.5.4. commit edit

### **commit edit COMMIT\_ID DESCRIPTION**

Edits a commit description.

**COMMIT\_ID** The id of the commit to amend.

**DESCRIPTION** New description of the commit.

#### Examples:

alice@alice\_PC\$ hv commit edit 42 "removed unused file, it had been wrongfully added with commit #39"

### <span id="page-25-0"></span>3.5.5. licenses

### **licenses**

Show active licenses

Examples:

```
alice@alice_PC$ hv licenses
Vault licenses:
   99-9999-9999-99 IDAULTTW: used 2 out of 10 seat(s)
   Expires: 2023-04-15
   Online users: john@johnpc (99.999.99.99): 1 IDA instance(s)
```
### <span id="page-25-1"></span>3.5.6. borrow

#### **borrow PRODUCT END\_DATE**

Borrow a license

*Parameters*

**PRODUCT** The product code or license id.

**END\_DATE** YYYY-MM-DD - exact date, +Nd - N days since now, +Nw - N weeks since now.

Examples:

alice@alice\_PC\$ hv borrow IDAULTTW 2022-07-31 License IDAULTTW 99-9999-9999-99 has been borrowed until 2022-07-31 00:00:00 alice@alice\_PC\$ hv borrow IDAULTTL +6d License IDAULTTL 99-9999-9999-99 has been borrowed until 2022-07-31 13:53:23

### <span id="page-25-2"></span>3.5.7. return

### **return PRODUCT**

Return a borrowed license

#### *Parameters*

**PRODUCT** The product code or license id.

### Examples:

alice@alice\_PC\$ hv return IDAULTTW Licence 99-9999-9999-99 has been returned

# <span id="page-27-0"></span>3.6. Administrative commands

These commands require that the user executing them has admin privileges.

### <span id="page-27-1"></span>3.6.1. Managing users

### <span id="page-27-2"></span>user add

**user add USERNAME REALNAME EMAIL IS\_ADMIN NOTES LICENSE\_ID** Adds a user. *Parameters* **USERNAME** The username of the user. **REALNAME** The full name of the user. **EMAIL** The email address of the user. IS ADMIN Should be 1 if the user is admin, otherwise 0. **NOTES** Extra notes about the user. LICENSE ID The license of the user.

### Examples:

alice@alice\_PC\$ hv user add johndoe "John Doe" johndoe@doe.net 0 "NOTES" XX-XXXX-XXXX-XX

### <span id="page-27-3"></span>user edit

### **user edit USERNAME REALNAME EMAIL IS\_ADMIN NOTES LICENSE\_ID**

Edits a user definition.

#### *Parameters*

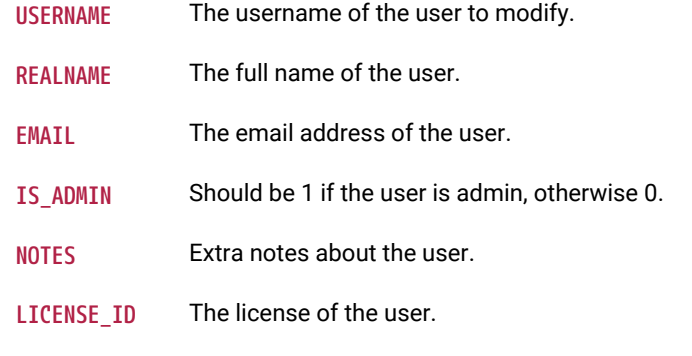

Examples:

alice@alice\_PC\$ hv user edit johndoe "John Doe" john\_doe@doe.net 0 "NOTES" XX-XXXX-XXXX-XX

### <span id="page-27-4"></span>user del

**user del [-f] USERNAME**

Deletes a user.

#### *Parameters*

**-f** Force (delete even if the user has checked out files).

**USERNAME** The name of the user to delete from the vault.

### Examples:

alice@alice\_PC\$ hv user del -f johndoe

# <span id="page-28-0"></span>3.6.2. Managing groups

### <span id="page-28-1"></span>group add

### **group add GROUP\_NAME**

Adds a new group.

#### *Parameters*

**GROUP\_NAME** the name of the new group.

#### Examples:

alice@alice\_PC\$ hv group add my\_group

### <span id="page-28-2"></span>group edit

### **group edit GROUP\_NAME USER ADD\_OR\_DELETE**

Edits a group, adding or deleting users.

#### *Parameters*

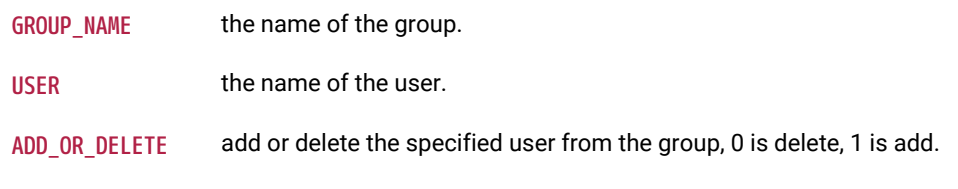

### Examples:

```
alice@alice_PC$ hv group edit "my_group" "user1" 1
alice@alice_PC$ hv group edit "my_group" "user1" 0
```
### <span id="page-28-3"></span>group del

### **group del GROUP\_NAME**

Deletes a group.

*Parameters*

**GROUP\_NAME** the name of the group to delete.

Examples:

# <span id="page-29-0"></span>3.6.3. Managing permissions

<span id="page-29-1"></span>perm get

**perm get**

Displays [permission table](#page-33-8).

Examples:

alice@alice\_PC\$ hv perm get # The permission for each vault file is determined as the result of applying # all matching lines, from the beginning of the permission table to the end. # An empty permission table grants all access to everyone. # A non-empty permission table starts by denying all access to everyone. grant user fred write //subdir-for-fred/ deny group remote list //local-secret grant group analysts write //subdir/for/idbs/ grant user \* read //subdir/for/idbs/

#### <span id="page-29-2"></span>perm set

### **perm set [@FILE]**

Sets new [permissions table](#page-33-8) from STDIN or from file.

#### *Parameters*

**@FILE** The file from which to set the new permissions table.

Examples:

alice@alice\_PC\$ hv perm set <perms.txt

### <span id="page-29-3"></span>perm check

#### **perm check USERNAME [PATH\\_PATTERN](#page-3-3)**

Checks [permissions](#page-33-8) for a user.

#### *Parameters*

**USERNAME** The USERNAME of the user whose permissions that will be tested.

[PATH\\_PATTERN](#page-3-3) Vault path of file(s) that will be tested.

#### Examples:

alice@alice\_PC\$ hv perm check fred rw //subdir-for-fred/afile rw //subdir-for-fred/anotherfile r- //subdir/for/idbs/interfaces.i64

alice@alice\_PC\$ hv perm check fred //local-secret

# <span id="page-30-0"></span>3.6.4. Others

## <span id="page-30-1"></span>sessions

### **sessions**

Displays the sessions info.

For each session on the vault, the following info will be displayed:

- the site
- the user
- the hostname
- the timestamp of the login time
- the timestamp of the last activity
- "ADM" if the user has admin privileges
- "\*" for the session executing the command

#### Examples:

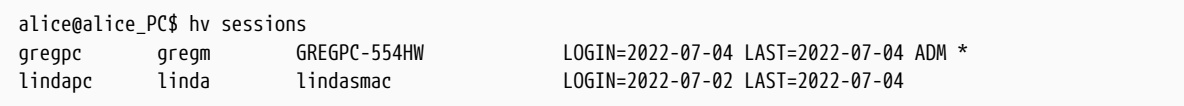

### <span id="page-30-2"></span>purge

### **purge [-s] [-y] [PATH\\_PATTERN](#page-3-3)**

Purges file(s) from the Vault server, permanently deleting it and all of its history.

#### *Parameters*

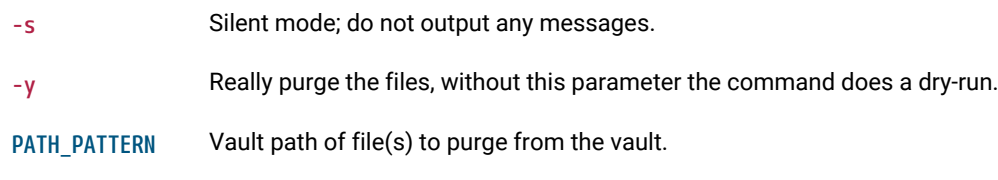

### Examples:

alice@alice\_PC\$ hv purge -s -y //work/ds1\_10 //work/more\_work

# <span id="page-30-3"></span>4. Concepts

# <span id="page-30-4"></span>4.1. What is a "site"?

A site represents a mapping of the server files to the local filesystem. Normally each computer has a site associated with it. A site has the following attributes:

- A site name
- A host name
- The path to a folder on the filesystem (a.k.a., "root directory")

• Path filters (optional)

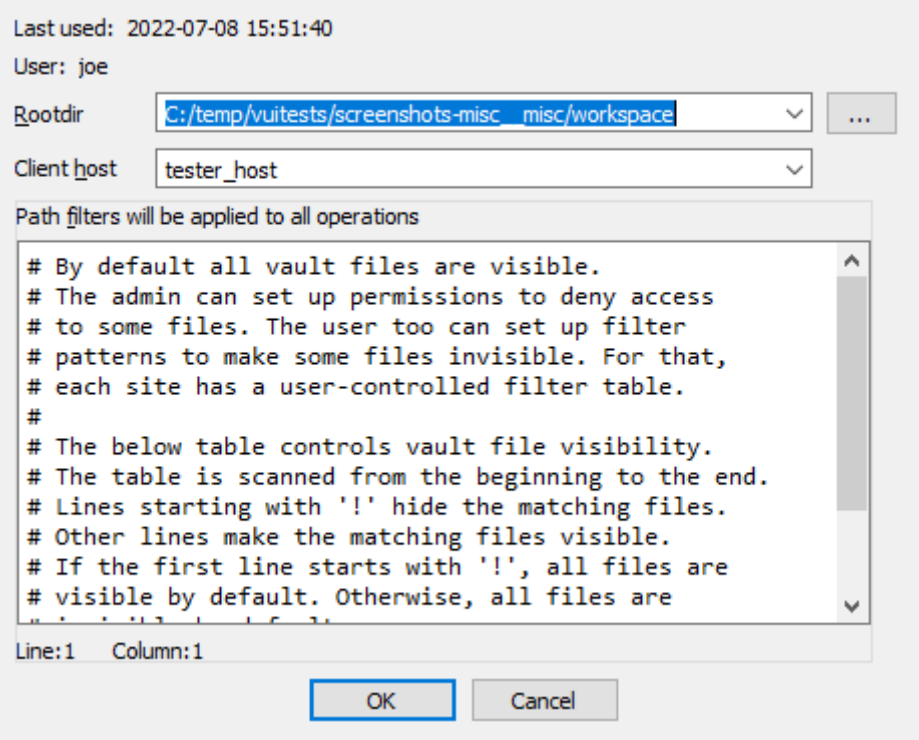

### <span id="page-31-0"></span>4.1.1. Root directory

The root directory is the essential attribute of a site. It denotes where all files from the vault server will be mapped to the local disk. Everything inside the root directory can potentially be uploaded to the vault server and shared with other team members.

The vault server cannot manage files located outside the root directory. However, this limitation is straightforward to overcome: create a symbolic link (or, on Windows, a junction point) from the root directory to the directory of your choice. This will make the target of the symbolic link visible as part of the root directory.

The vault server keeps track of each site's state: what files have been downloaded to the local disk, what files have been checked out for editing, etc. This simplifies the housekeeping tasks, especially for big repositories with millions of files. Even for them, downloading the latest files or reconciling the local disk with the server, are almost instantaneous.

The host name is a security feature that prevents from using a site on a wrong computer. Since the server keeps track of the files downloaded to each site, using a wrong site may lead to an inconsistent mapping between the server and local disk. However, if the user does not want this protection, it is possible to erase the host name in the site definition.

Sites can be edited from the "Sites" view.

## <span id="page-31-1"></span>4.1.2. Path filters

By default all server files are visible, but for servers that manage gigabytes of data this can be problematic: it may be undesirable for users to download all files to their local computer.

Site filters provide a mechanism that lets users restrict the set of files their IDA Teams client works with. Users who want to work on some specific projects can set a filter that restricts the visibility only to selected subdirectories.

Each site has its own filters, that con be modified at any time. Filters do not directly affect any files on the local disk, or on the server: they are strictly about visibility.

**WARNING** Site filters are meant simplify a user's life by letting them focus on specific projects. Since they can be modified by users, they should **not** be considered a security measure: that would be the role of the permissions system, which can only be managed by Hex-Rays Vault server administrators.

**NOTE** The purpose of site filters is to create subsets from the full set of files provided by the server. Site filters don't directly concern what locally-available files (i.e., present in the site's rootdir, but not tracked by the server), are visible by IDA Teams clients. That can be managed by adding [.hvignore](#page-33-4) files/rules.

### <span id="page-32-0"></span>Examples

*An empty filter*

\$ cat empty\_filter.txt \$

*Hide all files, except those in* malware/

```
$ cat only_malware.txt
malware/
$
```
*Show all files, except those from the pentesting team*

```
$ cat hide_pentest.txt
!pentesting/
$
```
*Show all files but those from the pentesting team, except their produced documents*

```
$ cat hide_pentest_but_docs.txt
!pentesting/
pentesting/research_docs/
$
```
# <span id="page-32-1"></span>4.2. Resolving conflicts in a file

When a user needs to commit changes made to a file, but that same file has received other modifications (likely from other users) in the meantime, it is necessary to first "merge" the two sets of modifications together.

When the two sets of modifications do not overlap, merging is trivial - at least conceptually. But when they do overlap, they produce conflict(s).

Since IDA Teams focuses on collaboration over IDA database files, the rest of this section will focus on the different strategies that are available for resolving conflicts among those.

IDA Teams comes with multiple strategies to help in conflict resolution of IDA database files:

- [Auto-resolve \(if no conflicts\)](#page-32-2)
- [Auto-resolve, prefer local](#page-32-3)
- [Auto-resolve, prefer remote](#page-33-0)
- [Interactive merge mode](#page-33-1)
- [Use local, discard remote](#page-33-2)
- [Use remote, discard local](#page-33-3)

## <span id="page-32-2"></span>4.2.1. Auto-resolve (if no conflicts)

Launch IDA in a non-interactive batch mode, attempting to perform all merging automatically.

If any conflict is discovered, bail out of the merge process, and don't modify the local database.

### <span id="page-32-3"></span>4.2.2. Auto-resolve, prefer local

Launch IDA in a non-interactive batch mode, attempting to perform all merging automatically.

If a conflict is discovered, assume that the "local" change (i.e., the current user's change) is the correct one, and apply that.

Once all merging is done and conflicts are resolved, write those to the local database and exit IDA

# <span id="page-33-0"></span>4.2.3. Auto-resolve, prefer remote

Launch IDA in a non-interactive batch mode, attempting to perform all merging automatically.

If a conflict is discovered, assume that the "remote" change (i.e., the change made by another user) is the correct one, and apply that.

Once all merging is done and conflicts are resolved, write those to the local database and exit IDA

### <span id="page-33-1"></span>4.2.4. Interactive merge mode

Manual merge mode.

This will launch IDA in an interactive, 3-pane mode, allowing the user to decide how to resolve each conflict.

Once all merging is done and conflicts are resolved, exit IDA and write the changes to the local database.

### <span id="page-33-2"></span>4.2.5. Use local, discard remote

Select the local database, ignoring all changes in the remote database.

No IDA process is run.

### <span id="page-33-3"></span>4.2.6. Use remote, discard local

Select the remote database, ignoring all changes in the local database.

No IDA process is run.

# <span id="page-33-4"></span>4.3. hvignore (and .hvignore) files

IDA Teams comes with a mechanism that lets users specify what files should be ignored when adding files from their local machines to the Vault.

## <span id="page-33-5"></span>4.3.1. The main hvignore file (path/to/install-dir/hvignore)

In IDA Teams' install directory, you will find the "main" hvignore file, that is pre-populated with a list of files that you would typically not want to add to the Hex-Rays Vault server, such as .bak backup files and unpacked IDA database files: .id0, .nam, etc…

The syntax for hvignore is very close to that of .gitignore files.

### <span id="page-33-6"></span>4.3.2. Additional .hvignore files

In addition to that file, you can have .hvignore file (notice the . - dot) placed in your [site](#page-30-4)'s directory structure.

When found, those files' contents will be appended to the [main](#page-33-5) file's contents.

## <span id="page-33-7"></span>4.4. The registry

On Microsoft Windows, IDA Teams will store information in the registry.

On macOS and Linux, it will use a pseudo-registry file, located at \$HOME/.idapro/hvui.reg.

**NOTE** IDA Teams credentials are stored in the registry as cleartext. If you are accessing the Hex-Rays Vault server from a shared machine, this might not be the most adequate storage option.

# <span id="page-33-8"></span>4.5. Managing permissions on a vault

Hex-Rays Vault includes a way to restrict the access of users and groups to the data stored in the Vault.

The permissions file is a text file that contains the permissions table. The file consists of lines that grant or deny access

to certain path patterns in the vault. The syntax for an entry is the following:

grant/deny group/user NAME PERMISSION VAULT\_PATH\_PATTERN

Possible PERMISSION values are: list, read and write. read includes list, write includes read (and thus also includes list).

Example of a permissions file:

```
# deny everything to everyone. no need to specify it explicitly,
# it is the default for a non-empty permission table:
# deny user * list //*
```

```
deny user * list //secret/ # nobody can see //secret. this line is superfluous
                                    # because everything is denied by default.
grant user hughes write //secret/ # but hughes can write to secret and its subdirs
grant user john read //secret/ # and john can read the entire directory.
deny user * list //secret/supersecret # supersecret is not visible to anyone
grant user hughes write //secret/supersecret # but hughes can modify it (john cannot)
grant user * write //local_files/ # everyone can work with 'local_files'
deny group remote list //local_files/ # except that the 'remote' group cannot see 'local_files'
```
An empty permissions table means that no permissions are enforced rendering all files accessible by everyone. As soon as a non-empty permissions table is specified, all access is denied to everyone.

The order of the permissions file is important as the last lines will take precedence over the preceding lines (if there are conflicts).

Admins are not affected by the permissions table, they are granted all access.